## **FEI Entry System - General**

## How to select a Dressage competition on the FEI Entry System

You are making Dressage entries and need to specify the competition?

The system will require that you choose in which competitions the combination will participate.

**Step 1:** Go to <a href="https://entry.fei.org">https://entry.fei.org</a> and login with your FEI ID number and password.

**Step 2:** Start to make your entries by adding the athletes and horses accordingly.

Click here to see How to make an entry for an international event.

**Step 3:** On the **draft** entry, you will see the competitions that are schedules for the selected event.

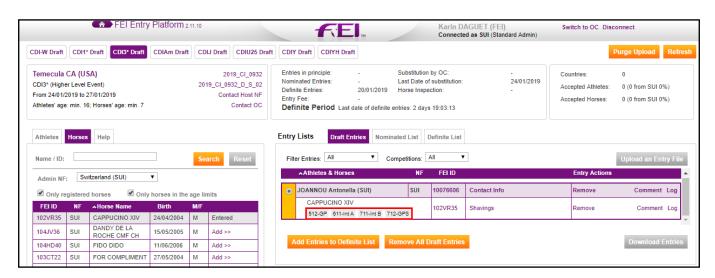

**Step 4:** Click on the competition(s) in which the combination will participate. Once selected, the competition code will turn **green**.

Once you have selected the competitions you can **Add entries to Definite List.** 

## **FEI Entry System - General**

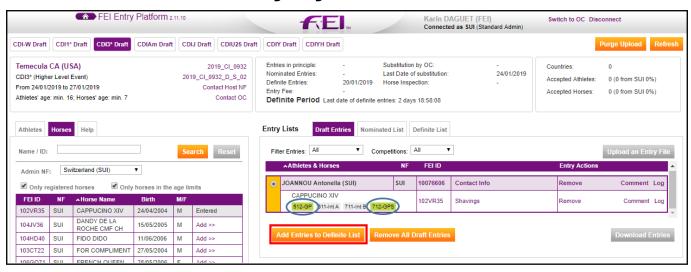

Unique solution ID: #1148

Author:

Last update: 2019-02-18 09:48